LEDSGO®

# LEDSGO®

### \_\_\_\_\_\_\_\_\_\_\_\_\_\_\_\_\_\_\_\_\_\_\_\_\_\_\_\_\_\_\_\_\_\_\_\_\_\_\_\_\_\_\_\_\_\_\_\_\_\_\_\_\_\_\_\_\_\_\_\_\_\_ What is a modulator

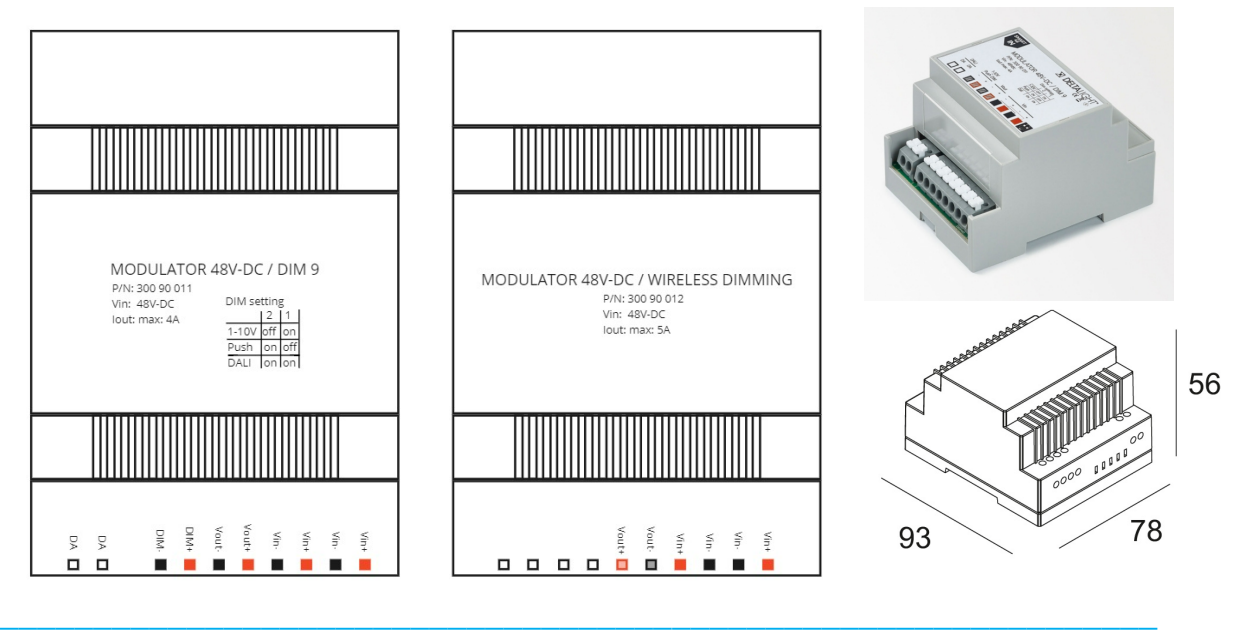

# Wiring the modulator

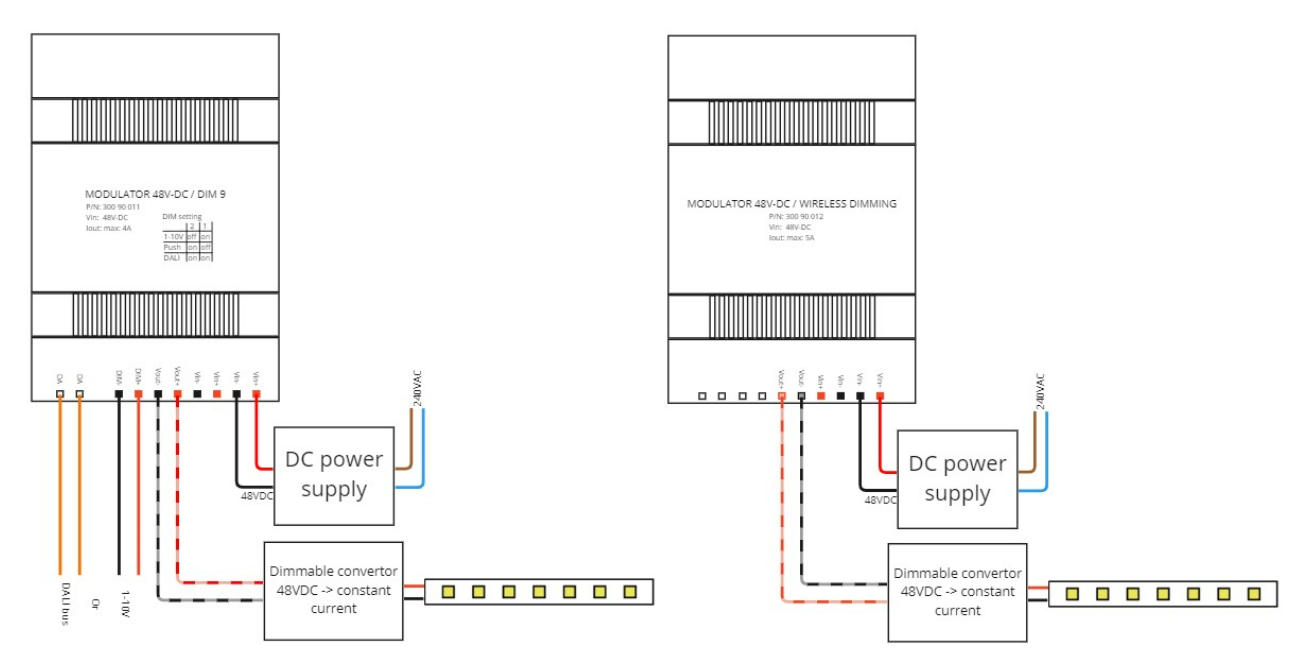

#### **LEDSGO BV**

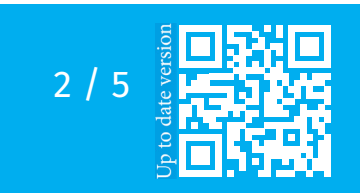

# **LEDSGO**

## Configure the Wireless Modulator

Open the casambi app and change the profile of the modulator to "MDL Program Groups".

To do this, go to "More" -> "Nearby devices". Press the module name in the list and choose "Change Profile".

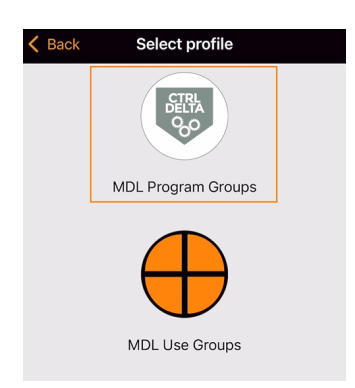

Select the profile and start the update, wait until the update is ready. Press "back" in the upper left corner.

\_\_\_\_\_\_\_\_\_\_\_\_\_\_\_\_\_\_\_\_\_\_\_\_\_\_\_\_\_\_\_\_\_\_\_\_\_\_\_\_\_\_\_\_\_\_\_\_\_\_\_\_\_\_\_\_\_\_\_\_\_\_

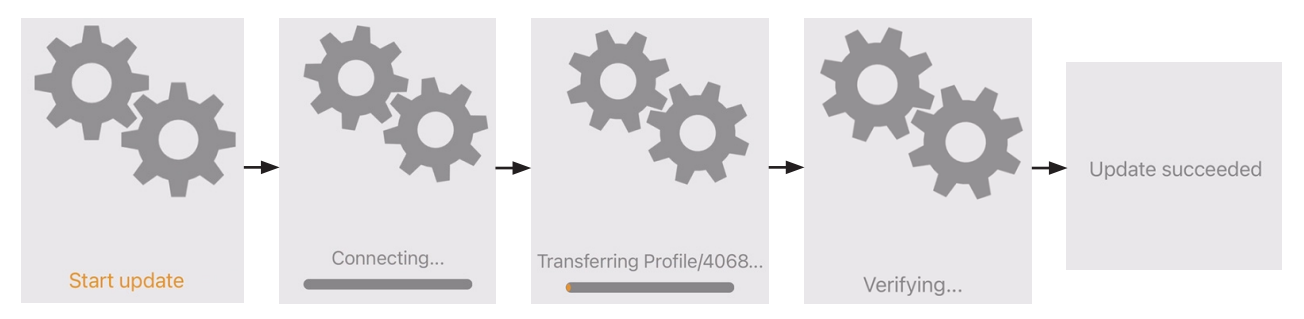

Add the module to your network. You can do this by clicking the module and press "Add to 'MyNetwork'". Press "Back" and go to the luminaires tab.

Disconnect the power from the modulator and connect your first group to the output of the modulator. After that, connect the power to the module again.

Slide the first slider to 100%, your group will blinck a few times. Wait until the slider goes back to his begin position.

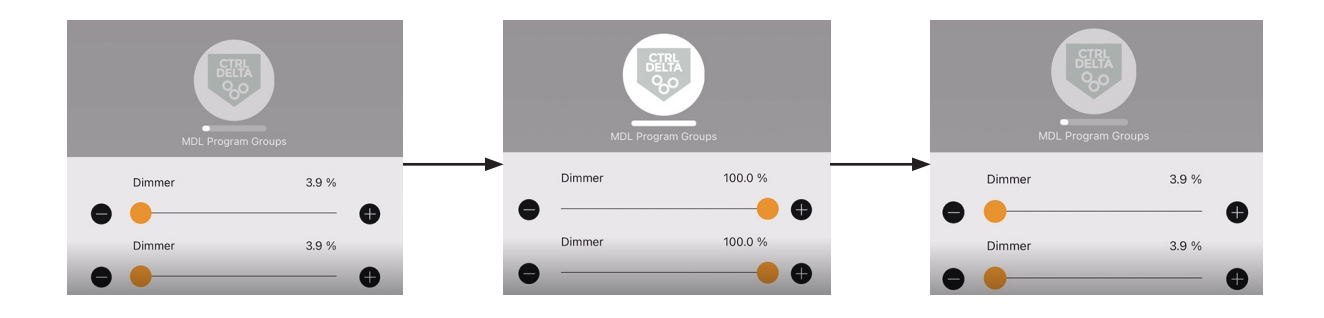

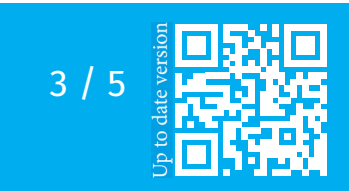

#### **LEDSGO BV**

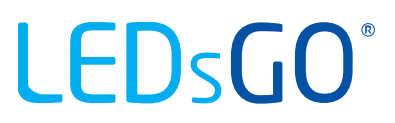

Disconnect the power from the modulator and connect your 2nd group to the output of the modulator. After that, connect the power to the module again.

Slide the 2nd slider to 100%, your group will blinck a few times. Wait until the slider goes back to his begin position.

Repeat these steps to add more groups. You can add up to 4 groups (4 sliders available).

When you added all your groups.

Remove the power from the modulator. Connect all your groups to the output of the modulator in parallel and connect the power again to the input of the modulator.

Do not touch the sliders now.

Unpair the module from the network. Change the profile of the modulator to "MDL Use Groups". Go back to the luminaire tab.

You can now control all your groups ceparately.

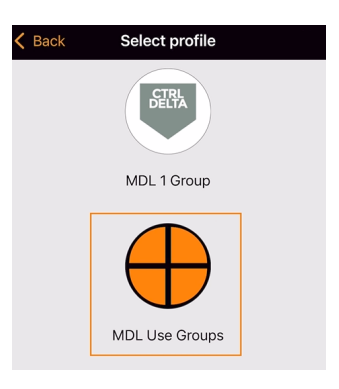

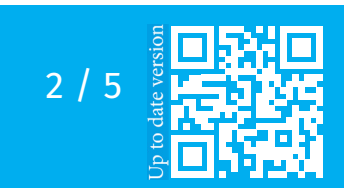

**LEDSGO BV** 

# LEDSGO®  $\_$  , and the set of the set of the set of the set of the set of the set of the set of the set of the set of the set of the set of the set of the set of the set of the set of the set of the set of the set of the set of th

## Configure the DIM9 Modulator

Connect an input signal. (DALI, 0-10V or push dim) Set the switches correctly:

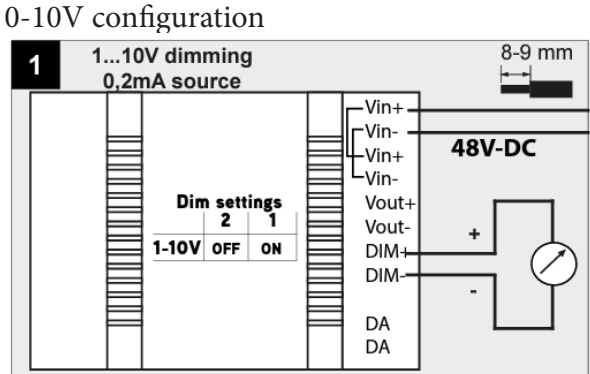

#### DALI configuration

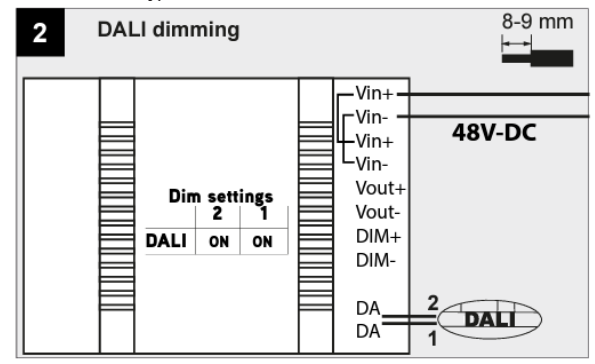

#### Push dim configuration

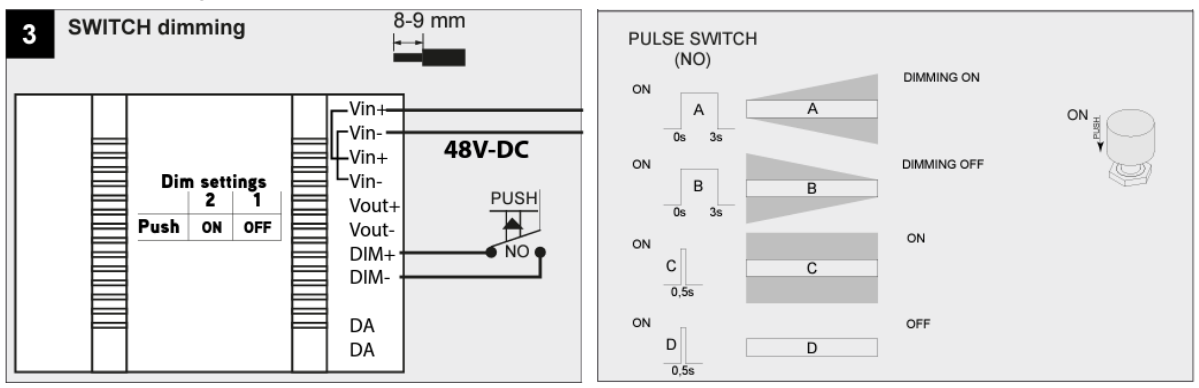

Connect the modulator to the power.

You can use your modulator now!

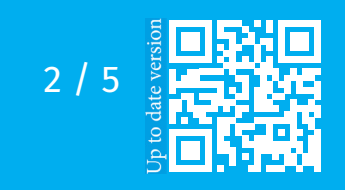

#### **LEDSGO BV**